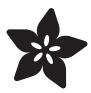

# Adafruit SHT31-D Temperature & Humidity Sensor Breakout

Created by lady ada

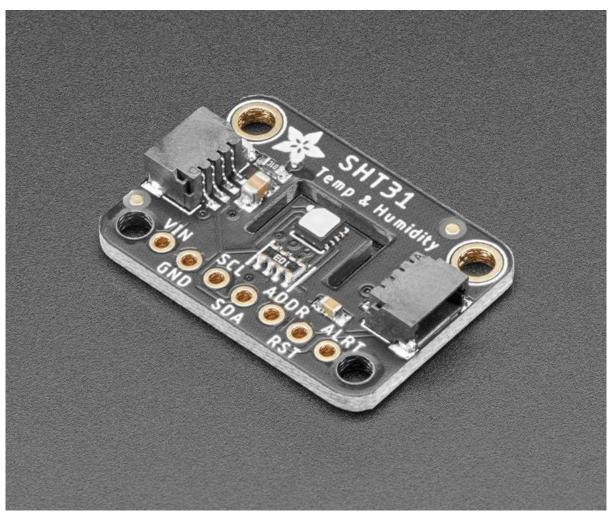

https://learn.adafruit.com/adafruit-sht31-d-temperature-and-humidity-sensor-breakout

Last updated on 2021-11-15 06:35:51 PM EST

© Adafruit Industries Page 1 of 20

# Table of Contents

| Overview                                     | 3  |
|----------------------------------------------|----|
| Pinouts                                      | 5  |
| Power Pins:                                  | 6  |
| • I2C Logic pins:                            | 7  |
| • Other Pins:                                | 7  |
| Assembly                                     | 7  |
| Prepare the header strip:                    | 8  |
| Add the breakout board:                      | 8  |
| • And Solder!                                | 9  |
| Arduino Code                                 | 9  |
| Download Adafruit_SHT31                      | 10 |
| • Load Demo                                  | 11 |
| Library Reference                            | 12 |
| Python & CircuitPython                       | 13 |
| CircuitPython Microcontroller Wiring         | 14 |
| Python Computer Wiring                       | 15 |
| CircuitPython Installation of SHT31D Library | 16 |
| Python Installation of SHT31D Library        | 16 |
| CircuitPython and Python Usage               | 17 |
| Python Docs                                  | 18 |
| Downloads                                    | 18 |
| Datasheets & Files                           | 18 |
| Schematic and Fab Print - STEMMA QT Version  | 19 |
| Schematic and Fab Print - Original version   | 19 |

© Adafruit Industries Page 2 of 20

#### Overview

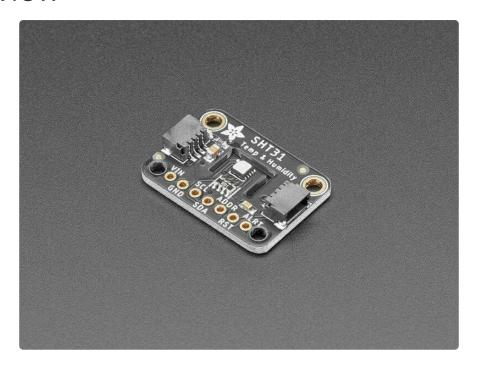

Sensirion Temperature/Humidity sensors are some of the finest & highest-accuracy devices you can get. And, finally we have some that have a true I2C interface for easy reading. The SHT31-D sensor has an excellent  $\pm 2\%$  relative humidity and  $\pm 0.3$ °C accuracy for most uses.

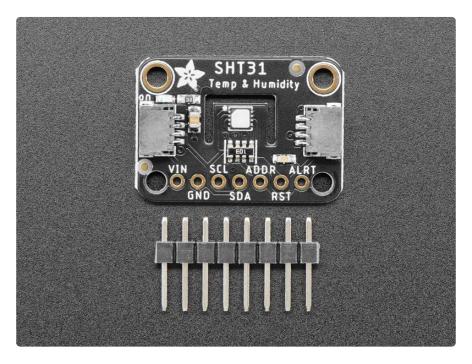

Unlike earlier SHT sensors, this sensor has a true I2C interface, with two address options. It also is 3V or 5V compliant, so you can power and communicate with it using any microcontroller or microcomputer.

© Adafruit Industries Page 3 of 20

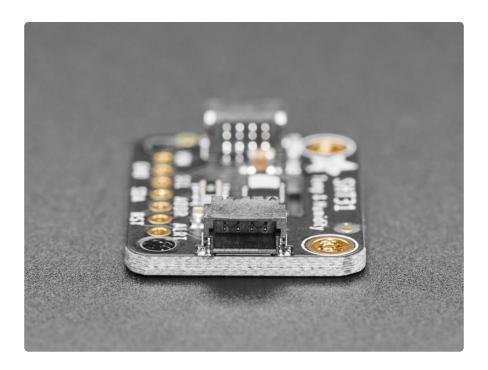

To get you going fast, we spun up a custom made PCB with the SHT31-D and some supporting circuitry such as pullup resistors and capacitors, in the STEMMA QT form factor (https://adafru.it/LBQ), making them easy to interface with. The STEMMA QT connectors (https://adafru.it/JqB) on either side are compatible with the SparkFun Qwiic (https://adafru.it/Fpw) I2C connectors. This allows you to make solderless connections between your development board and the SHT31-D or to chain them with a wide range of other sensors and accessories using a compatible cable (https://adafru.it/JnB). QT Cable is not included, but we have a variety in the shop (https://adafru.it/JnB).

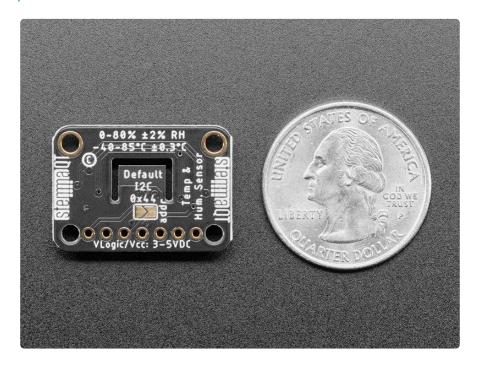

© Adafruit Industries Page 4 of 20

Each order comes with one fully assembled and tested PCB breakout and a small piece of header.

There are two versions of this board - the STEMMA QT version shown above, and the original header-only version shown below. Code works the same on both!

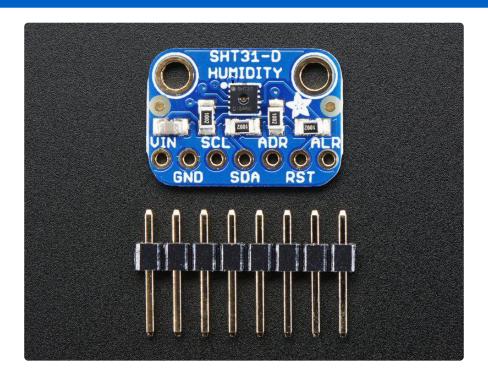

#### **Pinouts**

The HTU21D-F is a I2C sensor. That means it uses the two I2C data/clock wires available on most microcontrollers, and can share those pins with other sensors as long as they don't have an address collision. For future reference, the default I2C address is 0x44 and you can also select address 0x45 by connecting the ADDR pin to a high voltage signal.

© Adafruit Industries Page 5 of 20

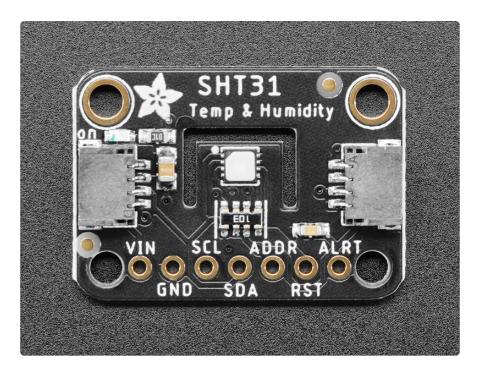

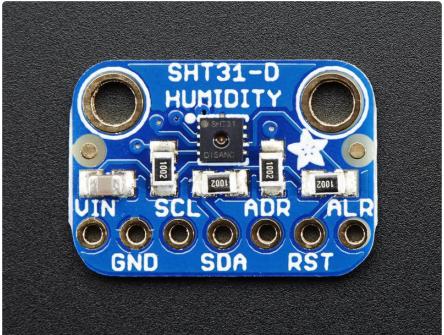

#### Power Pins:

- Vin this is the power pin. The chip can use 2.5-5VDC for power. To power the board, give it the same power as the logic level of your microcontroller - e.g. for a 5V micro like Arduino, use 5V. For a 3.3V controller like a Raspbery Pi, connect to 3.3V
- GND common ground for power and logic

© Adafruit Industries Page 6 of 20

#### **I2C** Logic pins:

- SCL I2C clock pin, connect to your microcontrollers I2C clock line. This pin has a 10K pullup resistor to Vin
- SDA I2C data pin, connect to your microcontrollers I2C data line. This pin has a 10K pullup resistor to Vin
- <u>STEMMA QT</u> (https://adafru.it/Ft4) These connectors allow you to connect to development boards with STEMMA QT connectors, or to other things, with <u>vario</u> us associated accessories (https://adafru.it/Ft6).

#### Other Pins:

- ADR This is the I2C address selection pin. This pin has a 10K pull down resistor to make the default I2C address 0x44. You can tie this pin to Vin to make the address 0x45
- RST Hardware reset pint. Has a 10K pullup on it to make the chip active by default. Connect to ground to do a hardware reset!
- ALR Alert/Interrupt output. You can set up the sensor to alert you when an event has occured. Check the datasheet for how you can set up the alerts

### Assembly

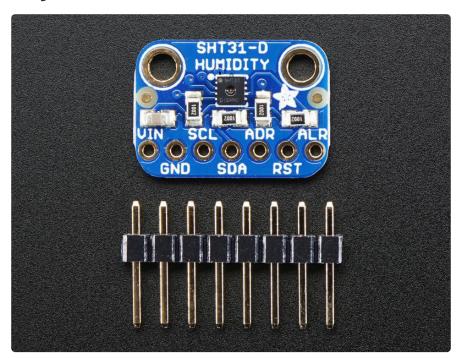

© Adafruit Industries Page 7 of 20

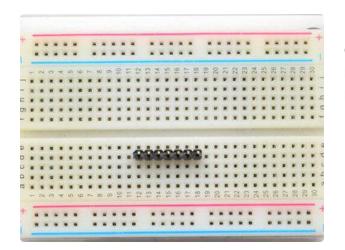

#### Prepare the header strip:

Cut the strip to length if necessary. It will be easier to solder if you insert it into a breadboard - long pins down

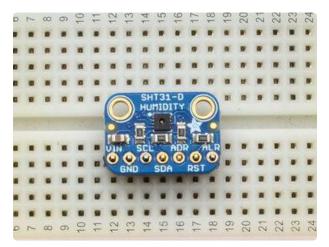

#### Add the breakout board:

Place the breakout board over the pins so that the short pins poke through the breakout pads

© Adafruit Industries Page 8 of 20

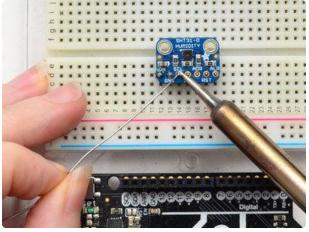

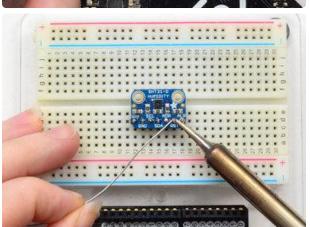

#### And Solder!

Be sure to solder all pins for reliable electrical contact.

(For tips on soldering, be sure to check out our Guide to Excellent Soldering (https://adafru.it/aTk)).

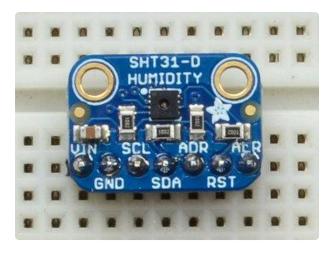

You're done! Check your solder joints visually and continue onto the next steps

# Arduino Code

You can easily wire this breakout to any microcontroller, we'll be using an Arduino. For another kind of microcontroller, just make sure it has I2C, then port the code - its pretty simple stuff!

© Adafruit Industries Page 9 of 20

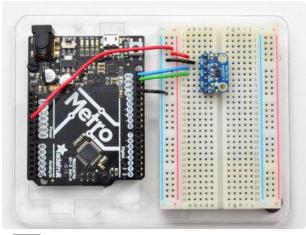

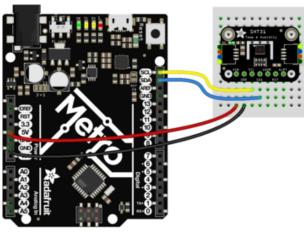

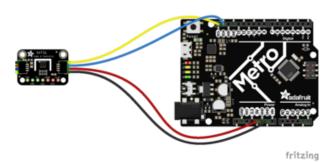

- Connect Vin to the power supply, 3-5V is fine. (red wire on STEMMA QT version) Use the same voltage that the microcontroller logic is based off of. For most Arduinos, that is 5V
- Connect GND to common power/ data ground (black wire on STEMMA QT version)
- Connect the SCL pin to the I2C clock SCL pin on your
   Arduino. (yellow wire on STEMMA QT version) On an UNO & '328 based Arduino, this is also known as A5, on a Mega it is also known as digital 21 and on a Leonardo/ Micro, digital 3
- Connect the SDA pin to the I2C data SDA pin on your Arduino. (blue wire on STEMMA QT version) On an UNO & '328 based Arduino, this is also known as A4, on a Mega it is also known as digital 20 and on a Leonardo/Micro, digital 2

The SHT31-D has a default I2C address of 0x44 which you can change to 0x45 by connecting the ADR pin to the VIN pin

#### Download Adafruit\_SHT31

To begin reading sensor data, you will need to download the Adafruit SHT31 library from the Arduino library manager.

Open up the Arduino library manager:

© Adafruit Industries Page 10 of 20

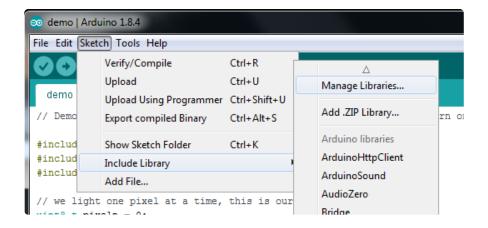

Search for the Adafruit SHT31 library and install it

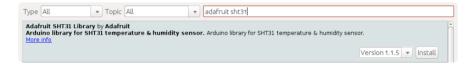

We also have a great tutorial on Arduino library installation at:

<a href="http://learn.adafruit.com/adafruit-all-about-arduino-libraries-install-use">http://learn.adafruit.com/adafruit-all-about-arduino-libraries-install-use</a> (https://adafru.it/aYM)

#### Load Demo

Open up File->Examples->Adafruit\_SHT31->SHT31test and upload to your Arduino wired up to the sensor

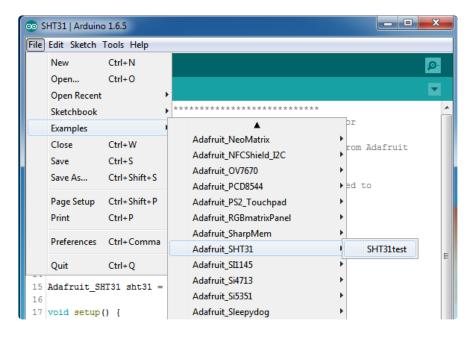

Thats it! Now open up the serial terminal window at 9600 speed to begin the test.

© Adafruit Industries Page 11 of 20

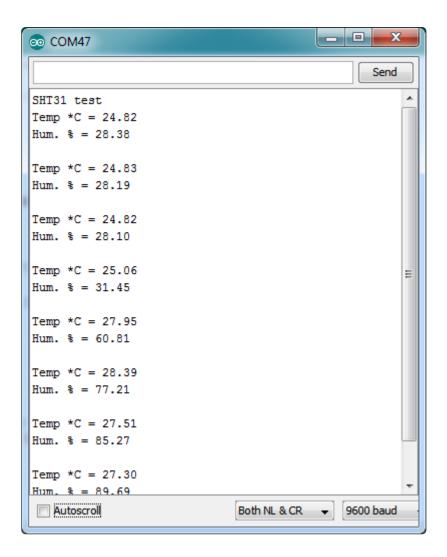

You can try breathing on the sensor to increase the humidity. The sensor reacts very fast!

# Library Reference

The library we have is simple and easy to use

You can create the Adafruit\_SHT31 object with:

```
Adafruit_SHT31 sht31 = Adafruit_SHT31();
```

There are no pins to set since you must use the I2C bus!

Then initialize the sensor with:

```
sht31.begin(0x44)
```

© Adafruit Industries Page 12 of 20

This function returns True if the sensor was found and responded correctly and False if it was not found

The 0x44 is the i2c address you have the sensor set up for. By default its 0x44, you can also adjust the sensor for 0x45 and then pass that value in

Once initialized, you can query the temperature in °C with

```
sht31.readTemperature()
```

Which will return floating point (decimal + fractional) temperature. You can convert to Fahrenheit by multiplying by 1.8 and adding 32 as you have learned in grade school!

Reading the humidity is equally simple. Call

```
sht31.readHumidity()
```

to read the humidity also as a floating point value between 0 and 100 (this reads % humidity)

We also have a few helper functions. Want to soft-reset the sensor? Use

```
sht31.reset()
```

There's also a heater built into the sensor, used to heat/evaporate any condensation. You can turn it on or off with

```
sht31.heater(true)
sht31.heater(false)
```

## Python & CircuitPython

It's easy to use the SHT31-D sensor with Python and CircuitPython, and the <u>Adafruit</u> <u>CircuitPython SHT31D</u> (https://adafru.it/C1W) module. This module allows you to easily write Python code that reads the humidity and temperature from the sensor.

You can use this sensor with any CircuitPython microcontroller board or with a computer that has GPIO and Python thanks to Adafruit\_Blinka, our CircuitPython-for-Python compatibility library (https://adafru.it/BSN).

©Adafruit Industries Page 13 of 20

# CircuitPython Microcontroller Wiring

First wire up a SHT31-D to your board exactly as shown on the previous pages for Arduino using an I2C connection. Here's an example of wiring a Feather M0 to the sensor with I2C:

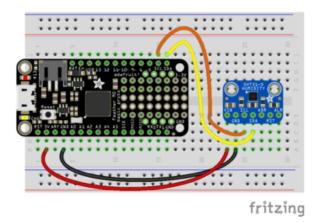

- Board 3V to sensor VIN (red wire on STEMMA QT version)
- Board GND to sensor GND (black wire on STEMMA QT version)
- Board SCL to sensor SCL (yellow wire on STEMMA QT version)
- Board SDA to sensor SDA (blue wire on STEMMA QT version)

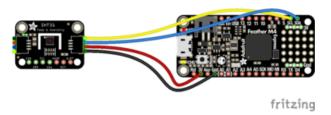

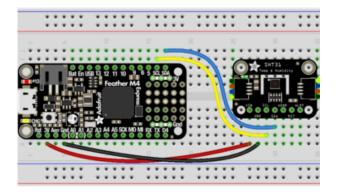

© Adafruit Industries Page 14 of 20

## Python Computer Wiring

Since there's dozens of Linux computers/boards you can use we will show wiring for Raspberry Pi. For other platforms, please visit the guide for CircuitPython on Linux to see whether your platform is supported (https://adafru.it/BSN).

Here's the Raspberry Pi wired with I2C:

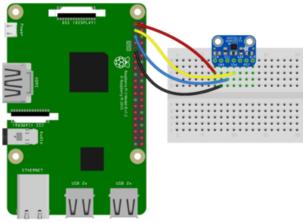

- Pi 3V3 to sensor VIN (red wire on STEMMA QT version)
- Pi GND to sensor GND (black wire on STEMMA QT version)
- Pi SCL to sensor SCL (yellow wire on STEMMA QT version)
- Pi SDA to sensor SDA (blue wire on STEMMA QT version)

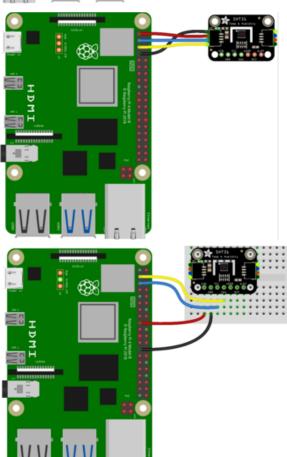

© Adafruit Industries Page 15 of 20

## CircuitPython Installation of SHT31D Library

Next you'll need to install the <u>Adafruit CircuitPython SHT31D</u> (https://adafru.it/C1W) lib rary on your CircuitPython board.

First make sure you are running the <u>latest version of Adafruit CircuitPython</u> (https://adafru.it/Amd) for your board.

Next you'll need to install the necessary libraries to use the hardware--carefully follow the steps to find and install these libraries from Adafruit's CircuitPython library bundle (https://adafru.it/zdx). Our introduction guide has a great page on how to install the library bundle (https://adafru.it/ABU) for both express and non-express boards.

Remember for non-express boards like the, you'll need to manually install the necessary libraries from the bundle:

- adafruit\_sht31d.mpy
- adafruit\_bus\_device

Before continuing make sure your board's lib folder or root filesystem has the adafruit\_sht31d.mpy, and adafruit\_bus\_device files and folders copied over.

Next connect to the board's serial REPL (https://adafru.it/Awz)so you are at the CircuitPython >>> prompt.

### Python Installation of SHT31D Library

You'll need to install the Adafruit\_Blinka library that provides the CircuitPython support in Python. This may also require enabling I2C on your platform and verifying you are running Python 3. Since each platform is a little different, and Linux changes often, please visit the CircuitPython on Linux guide to get your computer ready (https://adafru.it/BSN)!

Once that's done, from your command line run the following command:

sudo pip3 install adafruit-circuitpython-sht31d

©Adafruit Industries Page 16 of 20

If your default Python is version 3 you may need to run 'pip' instead. Just make sure you aren't trying to use CircuitPython on Python 2.x, it isn't supported!

## CircuitPython and Python Usage

To demonstrate the usage of the sensor we'll initialize it and read the humidity and temperature from the board's Python REPL.

Run the following code to import the necessary modules and initialize the I2C connection with the sensor:

```
import board
import busio
import adafruit_sht31d
i2c = busio.I2C(board.SCL, board.SDA)
sensor = adafruit_sht31d.SHT31D(i2c)
```

Now you're ready to read values from the sensor using any of these properties:

- relative\_humidity The relative humidity measured by the sensor, this is a value from 0-100%.
- temperature The temperature measured by the sensor, a value in degrees Celsius.

```
print('Humidity: {0}%'.format(sensor.relative_humidity))
print('Temperature: {0}C'.format(sensor.temperature))
```

```
>>> print('Humidity: {0}%'.format(sensor.relative_humidity))
Humidity: 38.8291%
>>> print('Temperature: {0}C'.format(sensor.temperature))
Temperature: 22.9545C
>>> ■
```

That's all there is to using the SHT31D with Python and CircuitPython!

Below is a complete example that measures the sensor readings and prints them every two seconds. Save this as code.py on your board and open the REPL to see the output.

```
# SPDX-FileCopyrightText: 2021 ladyada for Adafruit Industries
# SPDX-License-Identifier: MIT

import time
import board
import adafruit_sht31d

# Create sensor object, communicating over the board's default I2C bus
i2c = board.I2C()
```

© Adafruit Industries Page 17 of 20

```
loopcount = 0
while True:
    print("\nTemperature: %0.1f C" % sensor.temperature)
    print("Humidity: %0.1f %%" % sensor.relative_humidity)
    loopcount += 1
    time.sleep(2)
# every 10 passes turn on the heater for 1 second
if loopcount == 10:
    loopcount = 0
    sensor.heater = True
    print("Sensor Heater status =", sensor.heater)
    time.sleep(1)
    sensor.heater = False
    print("Sensor Heater status =", sensor.heater)
```

### Python Docs

Python Docs (https://adafru.it/C3I)

#### Downloads

#### Datasheets & Files

- SHT31-DIS dataheet (https://adafru.it/k6a)
- EagleCAD PCB Files on GitHub (https://adafru.it/owF)
- Fritzing object available in the Adafruit Fritzing Library (https://adafru.it/REo)

© Adafruit Industries Page 18 of 20

# Schematic and Fab Print - STEMMA QT Version

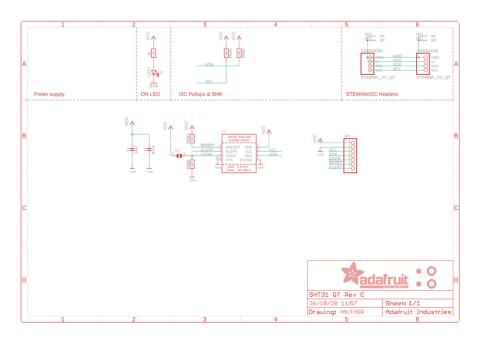

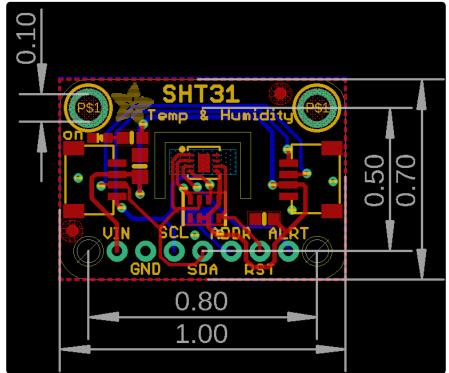

# Schematic and Fab Print - Original version

Click to enlarge

© Adafruit Industries Page 19 of 20

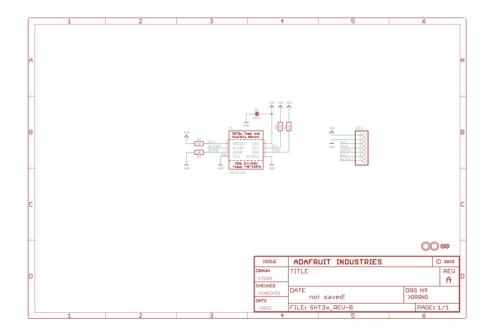

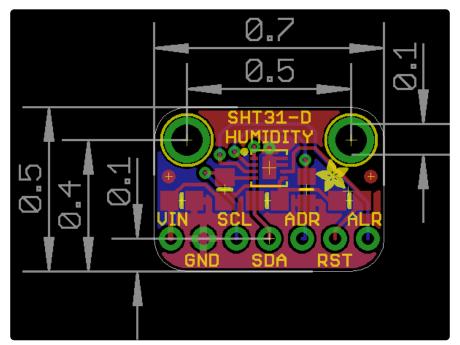

© Adafruit Industries Page 20 of 20